## **Программа электронного обучения с 09.11 – 22.11.2020 года**

Название объединения: Инфознайка Педагог: Мартынова В.В. Класс: 5-6

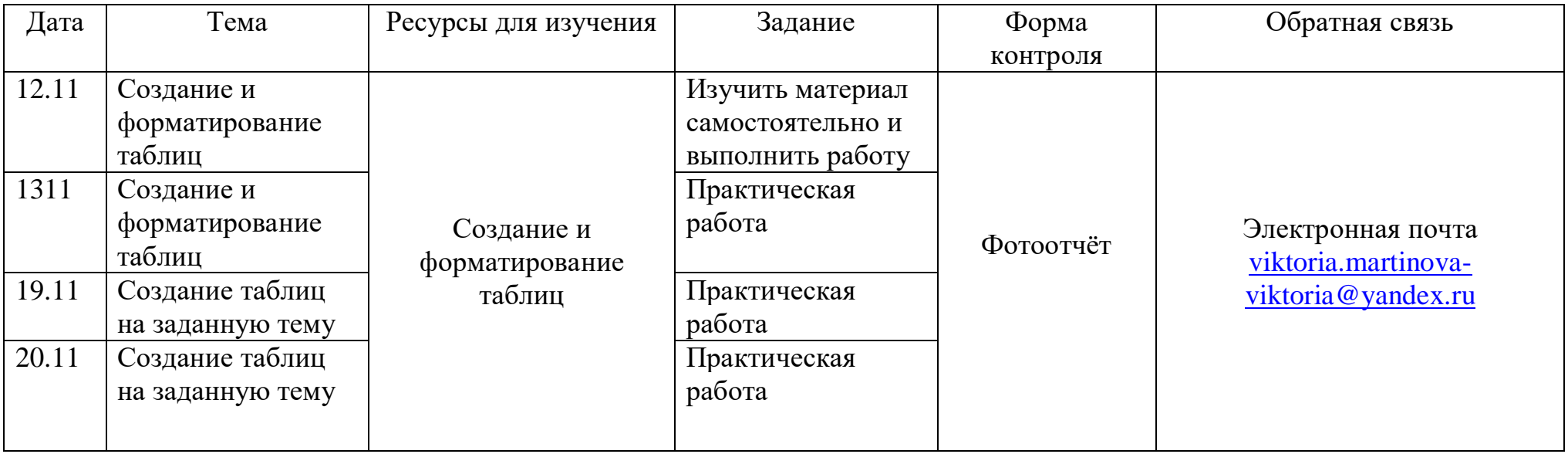

# **Создание и форматирование таблиц**

Таблица представляет собой некий объем информации, организованный с помощью строк и столбцов. Ячейки таблиц могут содержать не только текст, но и графические и прочие объекты.

Таблицы всегда были неотъемлемым атрибутом печатной научно-технической документации, а в последние годы стали эффективным средством оформления Web-страниц. В силу ограниченной возможности форматирования документов

средствами языка HTML таблицы зачастую используются для принудительного управления размещением данных на экране: для имитации газетного стиля в виде колонок, размещения несколько иллюстраций по ширине Web-страницы. При этом иногда используют прием, когда рамки таблицы вообще не отображают, а между ячейками делают зазор. В результате объекты, находящиеся в ячейках, образуют ровные регулярные структуры, в то время как никаких следов таблиц на экране не видно.

Существует три основных средства создания таблиц: кнопка **Добавить таблицу** на панели инструментов **Стандартная**; команда **Таблица/Добавить/Таблица**; средство рисования таблиц **Нарисовать таблицу** на панели инструментов **Таблицы и границы** (**Таблица/Нарисовать таблицу**).

Чтобы преобразовать уже набранную группу слов, абзацев или предложений, разделенных некоторым символом, в таблицу, следует использовать команду **Таблица/Преобразовать/Преобразовать в таблицу/**указать число столбцов, режим автоподбора ширины столбцов, разделитель. Для обратного преобразования — **Таблица/Преобразовать/Преобразовать в текст**.

Для каждого абзаца в выделенном фрагменте отводится одна строка таблицы. При автоматическом определении числа столбцов Word выбирает строку с наибольшим количеством символов-разделителей столбцов.

При создании таблиц весьма эффективным является использование режима **Автоподбора**: **постоянная ширина** (общая ширина таблицы равна ширине поля набора документа, а ширина каждого столбца постоянна и зависит от количества столбцов); **по содержимому** (ширина каждого столбца пропорциональна объему данных, содержащихся в нем); **по ширине окна** (режим для таблиц Web-документов — окончательное форматирование таблицы происходит не в момент ее создания, а во время просмотра).

Управлять отображением сетки таблицы можно командой **Таблица/Скрыть сетку** (**Отображать сетку**).

Редактирование структуры таблицы сводится к следующим операциям: добавление заданного количества строк/столбцов; удаление выделенных ячеек, строк и столбцов; слияние/разбиение выделенных ячеек.

Комбинируя вышеуказанные операции, можно на базе таблиц с простой структурой готовить таблицы, имеющие сложную структуру. Средства для выполнения этих операций находятся в меню **Таблица** или доступны через контекстное меню.

Для разделения таблицы на две части необходимо указать место разделения и выполнить команду **Таблица/Разбить таблицу**.

При работе с таблицами следует различать форматирование таблиц и форматирование содержимого. В первом случае происходит управление размерами структурных элементов таблицы (ячеек, строк, столбцов и т. п.), во втором управление размещением содержимого ячеек.

В командном режиме для форматирования таблиц используют диалоговое окно **Таблица/Свойства таблицы**. Вкладка **Таблица** позволяет задать: размеры таблицы (**Размер**); выравнивание таблицы относительно страницы документа (**Выравнивание)**; метод взаимодействия таблицы с окружающим текстом (**Обтекание**); оформление рамок таблицы и ячеек (**Границы и заливка**); размеры внутренних полей в ячейках и интервалы между ячейками (**Параметры**). Вкладка **Строка/Столбец/Ячейка** позволяет назначить параметры текущей строки/столбца/ячейки или выделенных строк/столбцов/ячеек.

Команда **Таблица/Автоподбор** автоматически измененяет размеры строк/столбцов согласно выбранному варианту (**По содержимому**, **По ширине окна**, **Фиксированная ширина столбца**, **Выровнять высоту строк**, **Выровнять ширину столбцов**).

В интерактивном режиме таблицу форматируют с помощью маркеров, появляющихся при наведении указателя мыши на таблицу или ее элементы. Маркер в левом верхнем углу таблицы позволяет перемещать таблицу по рабочему полю документа. Маркер в правом нижнем углу позволяет управлять общими размерами таблицы. Маркеры изменения размера, появляющиеся при наведении указателя мыши на рамки таблицы, позволяют интерактивно изменять размеры столбцов и строк методом перетаскивания.

Перемещение между ячейками таблицы осуществляется клавишами **Tab** (к следующей ячейке), **Shift-Tab** (к предыдущей ячейке).

С помощью клавиш управления курсором внутри текстовых фрагментов выполняется перемещение по тексту, но по достижении границы текста — переход к соседним ячейкам.

Все команды форматирования текста относятся к выделенному элементу. Текст в таблицах форматируется аналогично любому другому. Автоматическое форматирование выделенной таблицы (применение готовых форматов) выполняется командой **Таблица/Автоформат**).

Сортировка содержимого таблицы осуществляется командой **Таблица/Сортировка**.

Команда **Таблица/Заголовки** позволяет определить одну или несколько начальных строк таблицы в качестве заголовка, который при печати будет выводиться на каждой странице, если таблица располагается на нескольких листах.

## *Задание 1.*

- *1.* Создать новый документ в MS Word.
- *2.* Создать таблицу I вида.

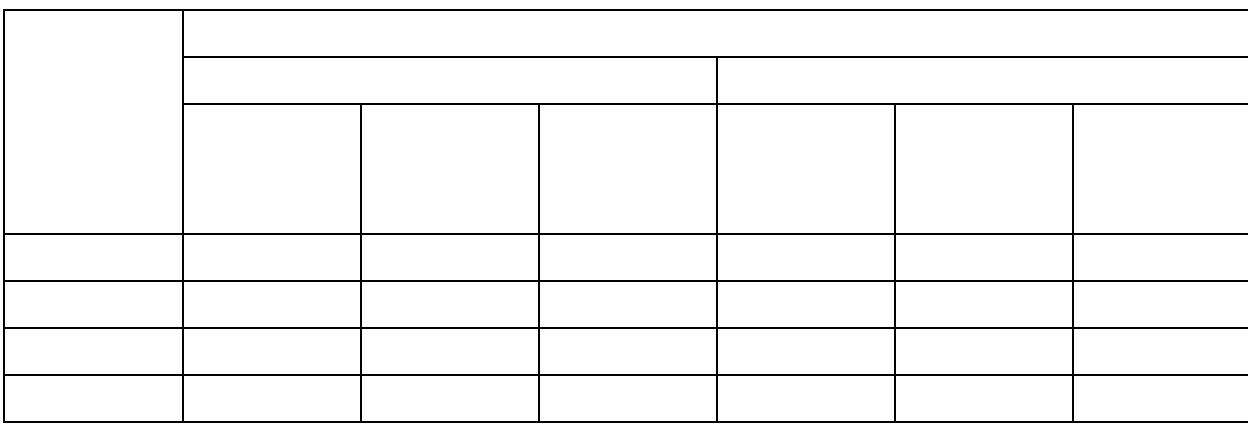

#### *3.* Создать таблицу II вида .

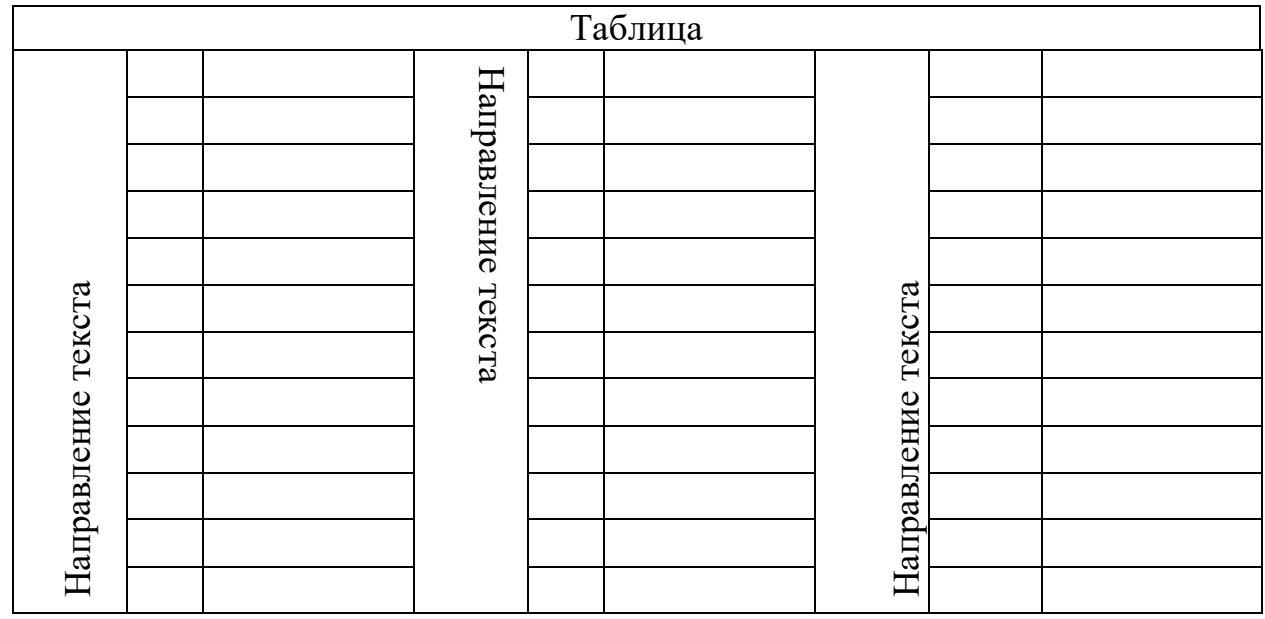

## *Задание 2.* **Создать таблицы следующего вида**

## **Различное направление и выравнивание текста в таблице**

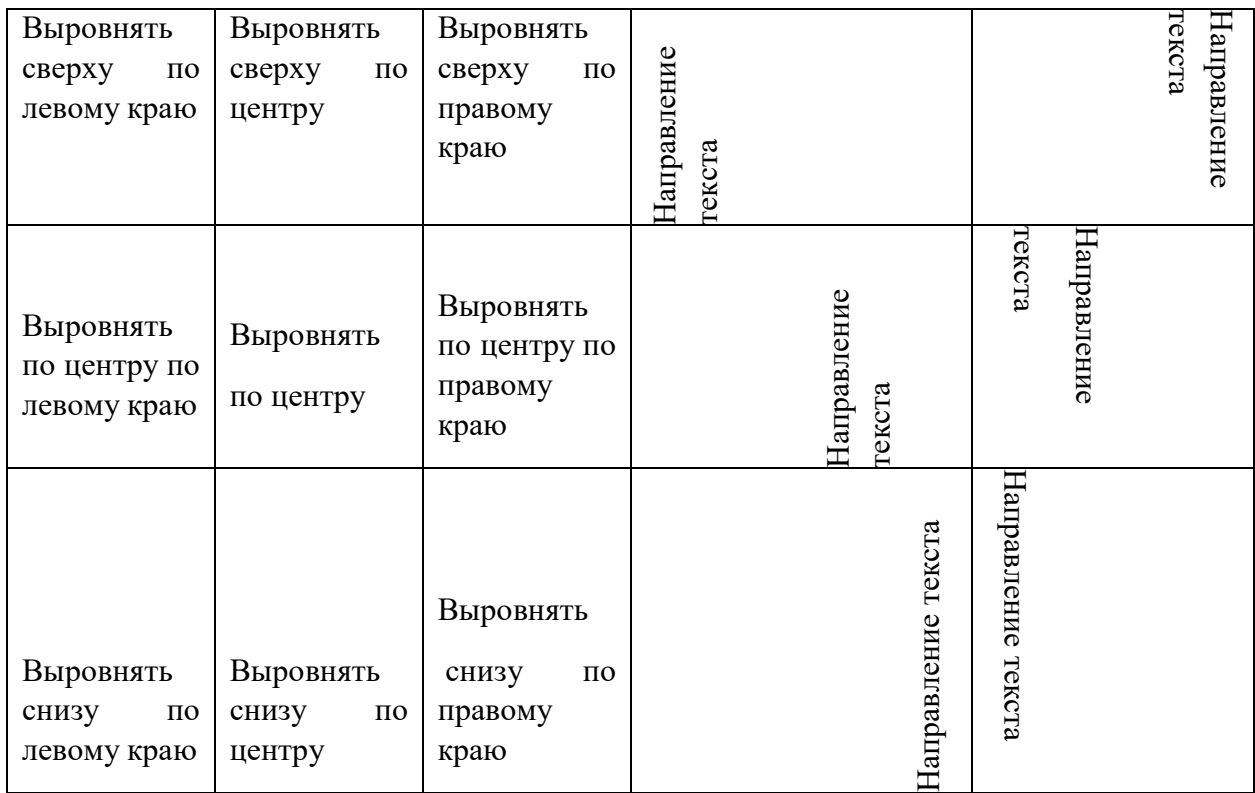

*Задание 3. Создать таблицу с графическим объектом.*

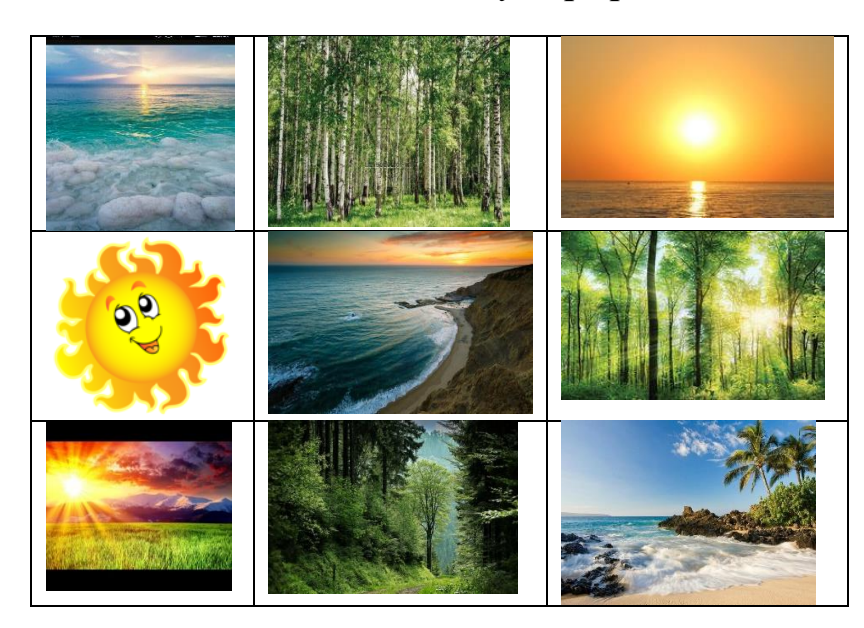

#### *Задание 4.* **Контрольные вопросы.**

- 1. Понятие таблицы. Ее структура. Выделение отдельных элементов таблицы.
- 2. Способы создания таблиц. Редактирование структуры таблицы.
- 3. Форматирование таблиц и их содержимого. Основные элементы форматирования таблиц.